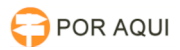

## PJe1G:: Encerrar prazo de expediente 30/06/2024 11:32:19

## **Imprimir artigo da FAQ**

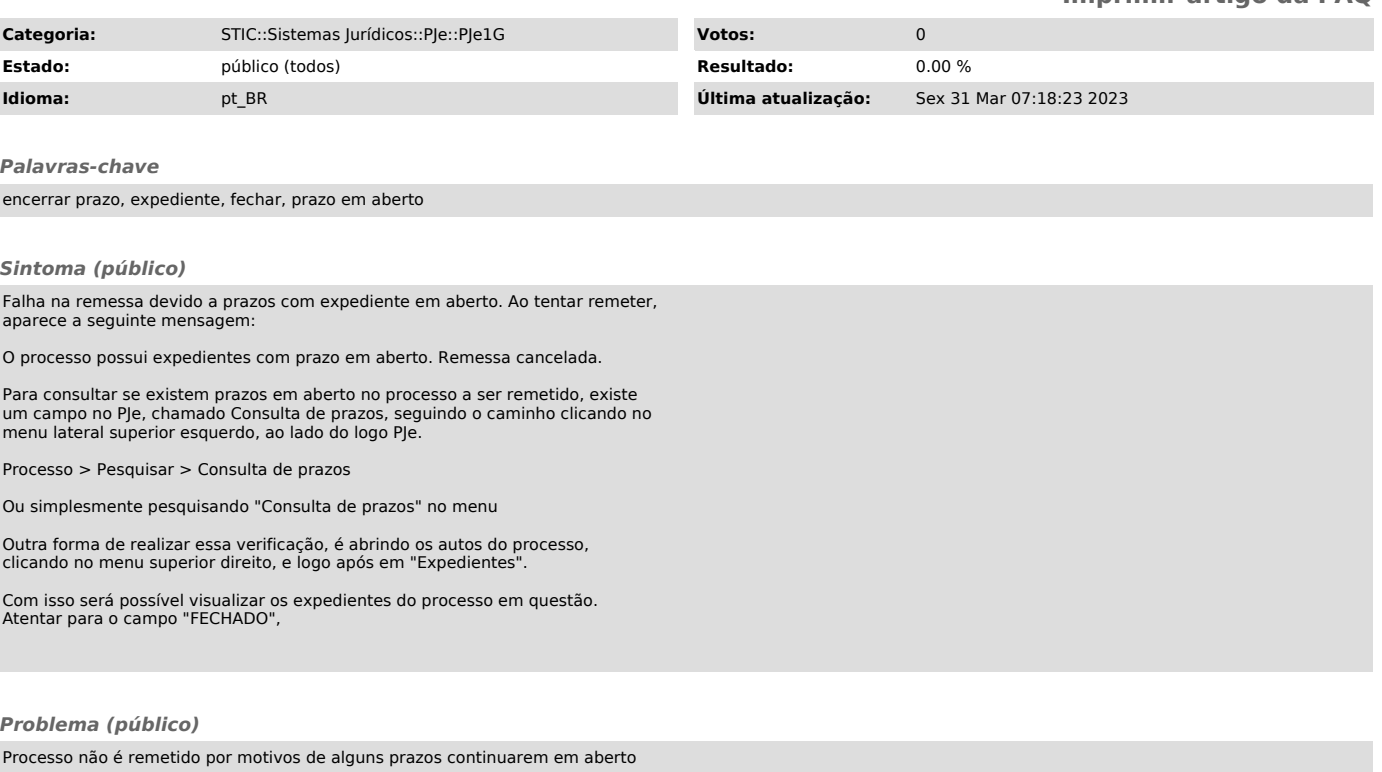

## *Solução (público)*

O procedimento abaixo explana como encerrar prazos pelo PJe.

No área de pesquisa de prazos, no campo "Processo"digite o número do processo, em "Expediente fechado", selecione "Não". Logo após clique em "Pesquisar".

Será exibido o processo, e o(s) expediente(s) em aberto. Ao clicar na caixa de seleção do expediente, aparecerá um botão "Fechar expedientes em lote", mesmo que seja selecionado somente um expediente.

Ao clicar será exibindo um pop-up com a mensagem: "Expedientes fechados com sucesso"

Caso o procedimento relatado acima não obtenha êxito, exitem outros procedimentos que podem ser realizados, seguidos nas FAQ's 100027 e 1000458.